## **בדיקת נפח תיבת הדואר**

לאחר הכניסה לחשבון הדואר, יש ללחוץ על סמל גלגל השיניים ולבחור ב**אפשרויות**.

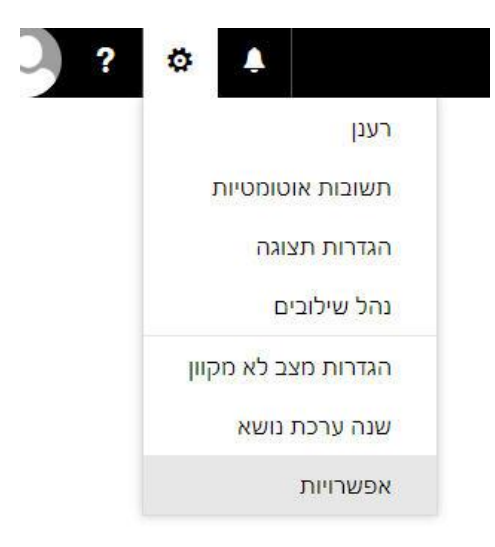

בחלון שיפתח יש לבחור בסעיף **החשבון שלי** תחת הקטגוריה **כללי** ובחלק התחתון של החלון נקבל את סרגל מדידת נפח תיבת הדואר.

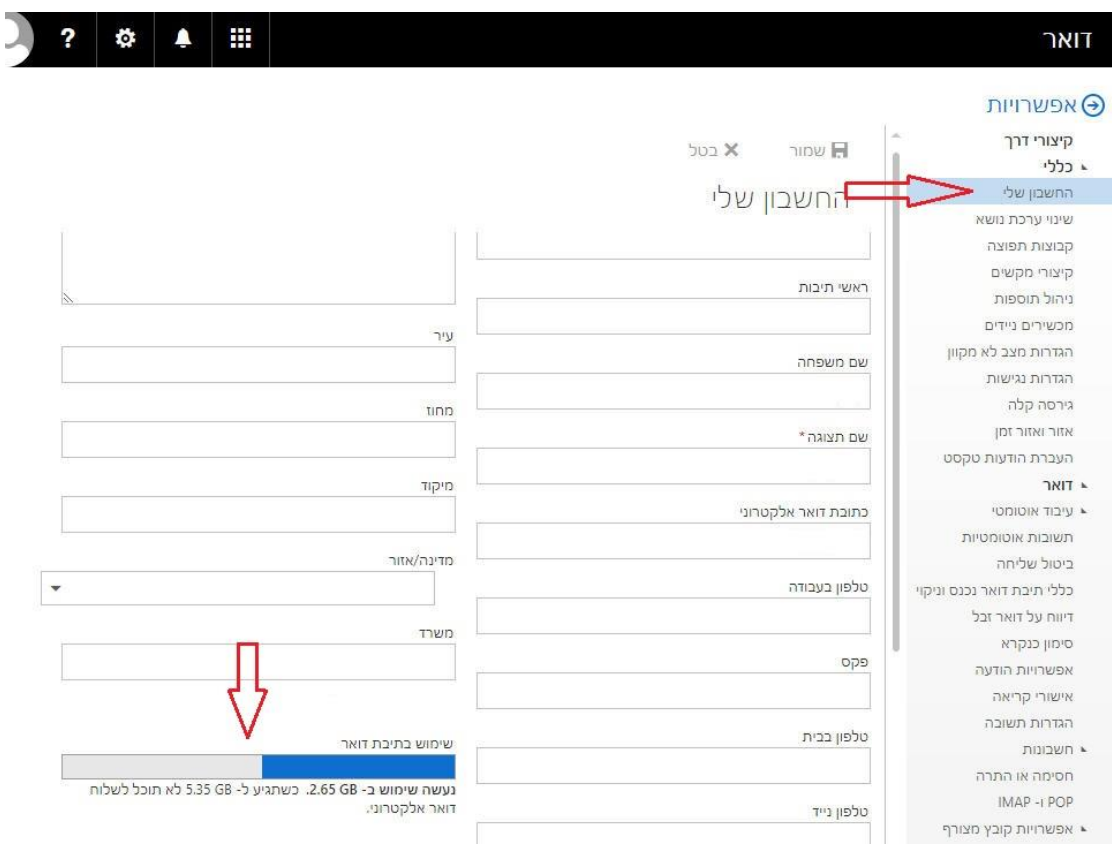